# **EXPLAIN EVERYTHING**

#### **Introduction**

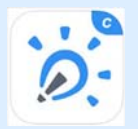

Explain Everything is an interactive screencasting whiteboard app on the iPad that helps you create videos and classroom projects. You can create slides using an infinite canvas, use a laser pointer, draw in any colour, and add shapes, text, math equations, videos, images and audio files. You can record everything you do within the

#### **Integration Ideas**

- Flipping the Classroom
- Video lessons
- **Tutorials**
- Demonstration
- Reflection
- Exit Ticket
	- **•** Guides
	- Teaching Math concepts
	- Projects
	- Book creation
	- Presentation
	- Peer to pear teaching
	- Virtual manipulatives
	- Assessment
	- Observations
	- Guided tasks

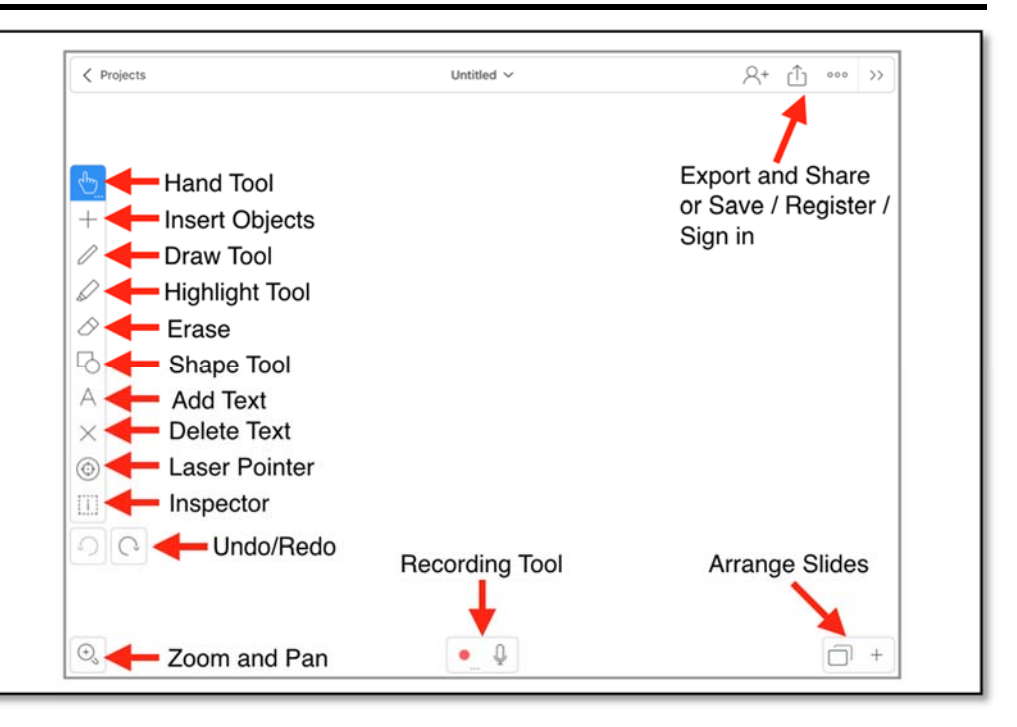

## app to create a video lesson. **Task Challenge/Activity**

- Open **Camera** app and take a selfie of you.
- Open **Safari** and find four photo of places you want to visit in your life. Save the photo. Can you figure out how to save a photo online to the iPad?
- Open **Explain Everything** app and select a colour template by tapping on the **+** sign.
- Create five slides. Tap on the **+** sign at the bottom left hand side to add a new slide. Can you figure out how to go back to the first slide?
- On the first slide, tap on the **+** sign in the menu bar on the left side to add the selfie of you. Add the four photos you just saved to the slides starting from the second slide (one photo per slide).
- Starting at the first slide, tap on the record button and record your voice describing each slide. Pause recording after each slide OR tap the **>** in the slide arrangement tool (bottom left hand corner) to advance to the next slide while you are recording. Tap on the pause button when done recording. Can you figure out how to edit, overwrite and mix your recording?
- Tap on the Export button (bottom right corner) to export your project as a PDF or image or Explain Everything file or save in Explain Everything.

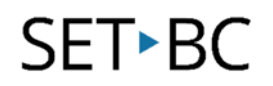

### **How can I learn how to use it?**

Here are some web-based resources that might help you learn how to use the Explain Everything:

- https://explaineverything.com/support/tutorials/ios/
	- o This tutorial will help you learn about various tools in Explain Everything and how it can be used to support students in your classroom.

# **Where can I get ideas on how to use it with students?**  Here are some web-based resources that might help you learn how students can use the Explain Everything: ● https://explaineverything.com/at-school/ o These short video show examples of projects done by teachers and students using Explain Everything. https://explaineverything.com/collaboration/ o This video on collaboration shows how Explain Everything can be used to help collaborate with others.

### **What if I want to know even more?**

Here are some web-based resources that might help you learn even more about the Explain Everything:

- https://www.youtube.com/user/MorrisCookeVideos
	- o This collection of YouTube videos will lead you through many of the more advanced features and implementation ideas of the Explain Everything iApp.